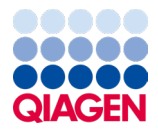

April 2024

# Product Insert for the AOAC-RI PTM-certified mericon® Automated and Manual Salmonella Detection Workflows

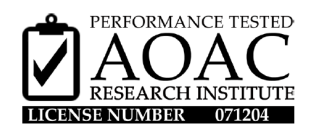

Sample to Insight

### Contents

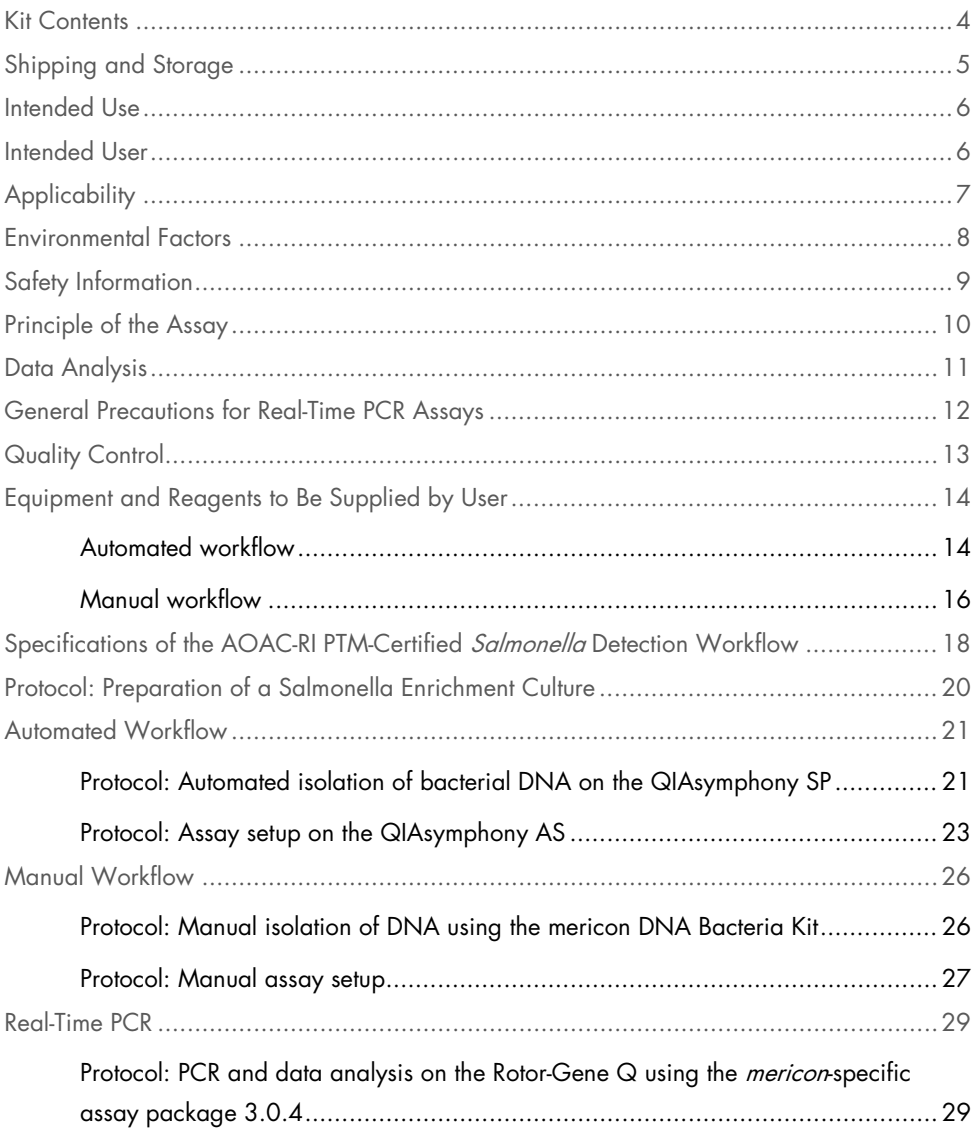

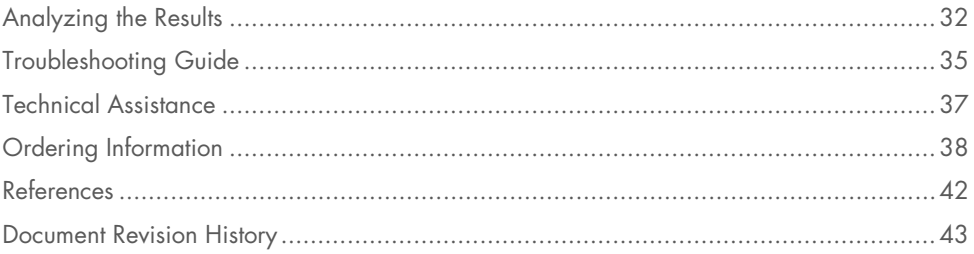

### <span id="page-3-0"></span>Kit Contents

### DNA extraction — automated workflow

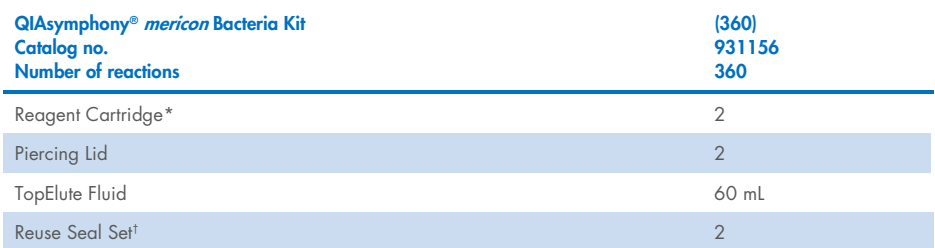

\* Contains guanidine salts. Not compatible with disinfectants containing bleach. See page [9](#page-8-0) for "Safety Information".

† A Reuse Seal Set contains 8 Reuse Seal Strips.

### DNA extraction — manual workflow

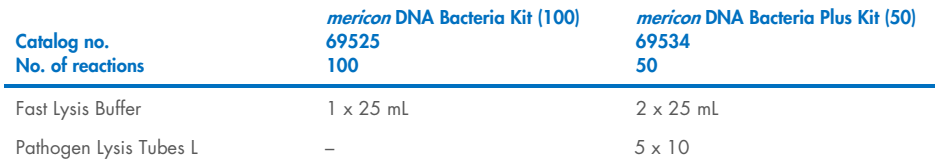

### Real-time PCR — automated and manual workflows

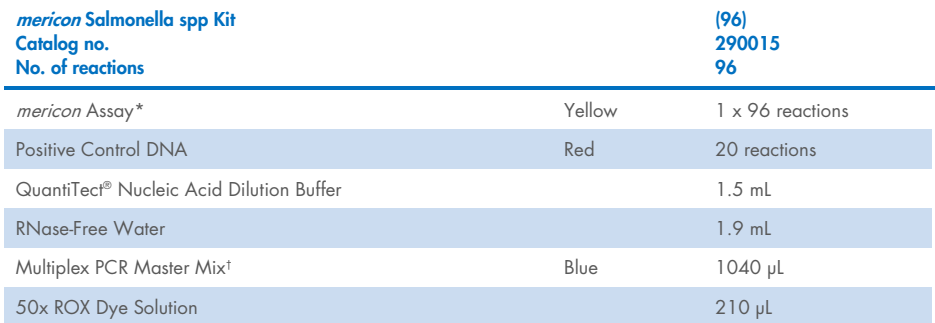

\* Contains target-specific primers and probes, as well as the internal control (IC)

† Contains HotStarTaq® Plus DNA Polymerase, dedicated multiplex real-time PCR buffer, and dNTP mix (dATP, dCTP, dGTP, dTTP).

### <span id="page-4-0"></span>Shipping and Storage

The QIAsymphony *mericon* Bacteria Kit should be stored at room temperature (15-25°C). Do not store the reagent cartridges at temperatures below 15°C. When stored properly, the kit is stable until the expiration date stated on the kit box. Partially used reagent cartridges can be stored for a maximum of 1 month. If a reagent cartridge is partially used, reseal all troughs with the provided Reuse Seal Strips. To avoid reagent evaporation, the reagent cartridge should be open for a maximum of 48 hours (including run times) at ambient temperature. Fast Lysis Buffer should be stored dry at room temperature (15-25°C). Under these conditions, the kit remains stable for 2 years.

The *mericon* Salmonella spp. Assay is shipped on dry ice. The Multiplex PCR Master Mix should be stored immediately at −30°C to −15°C upon receipt. All remaining kit components not reconstituted should be stored at 2–8°C and protected from light. Stored under these conditions and handled correctly, assay performance remains unaffected until the date of expiration printed on the quality control label inside the kit box or envelope. Reconstituted reagents of *mericon* Pathogen Detection Assays should be dispensed into aliquots to avoid more than 5 freeze–thaw cycles and stored at 2–8°C for short-term storage (1 month) or at −30°C to −15°C for long-term storage.

### <span id="page-5-0"></span>Intended Use

Products for the *mericon* Pathogen Detection workflows are intended for molecular biology applications in food, animal feed, water, and pharmaceutical product testing. These products are not intended for the diagnosis, prevention, or treatment of a disease.

All due care and attention should be exercised in the handling of the products. We recommend all users of QIAGEN® products to adhere to the NIH guidelines that have been developed for recombinant DNA experiments, or to other applicable guidelines.

### <span id="page-5-1"></span>Intended User

The automated and manual mericon Salmonella spp. detection workflows are designed to be used by qualified users in microbiology laboratories for the determination of the presence or absence of Salmonella spp. in meat products, seafood, and vegetables, egg products, animal feed, and environmental samples (excluding primary production stage environment).

# <span id="page-6-0"></span>**Applicability**

AOAC-RI PTM: The *mericon* Salmonella spp. detection workflows have been evaluated in an independent laboratory for use with the following food matrices: Ground beef (30% fat), spinach, peanut butter, non-fat dry milk, chicken carcass rinses, milk chocolate, whole milk, and shell eggs. The protocol includes preparation of an enrichment culture, followed by a manual or automated purification of *Salmonella* spp. DNA, and real-time PCR assay for presence or absence of pathogen using the *mericon* Salmonella spp. detection assay on the Rotor-Gene<sup>®</sup> Q.

Users should comply with Good Laboratory Practices (EN ISO 7218 standard).

### <span id="page-7-0"></span>Environmental Factors

To allow for optimal real-time PCR detection quality using the Rotor-Gene Q, the instrument should be installed in a temperature-controlled, draft-free laboratory. The initial ambient temperature of the laboratory should not be below 68°F (20°C) and should not fluctuate during the performance of the PCR assay. If the ambient temperature is below 68°F (20°C), it is recommended to preheat the Rotor-Gene Q at 95°C for 20 minutes before the run.

# <span id="page-8-0"></span>Safety Information

When working with chemicals, always wear a suitable lab coat, disposable gloves, and protective goggles. For more information, please consult the appropriate safety data sheets (SDSs). These are available online in convenient and compact PDF format at www.qiagen.com/safety, where you can find, view, and print the SDS for each QIAGEN kit and kit component.

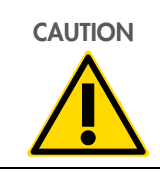

CAUTION CAUTION: DO NOT add bleach or acidic solutions directly to the sample preparation waste.

The buffers in the reagent cartridge contain guanidine salts, which can form highly reactive compounds when combined with bleach. If liquid containing these buffers is spilled, clean with a suitable laboratory detergent and water. If the spilled liquid contains potentially infectious agents, clean the affected area first with laboratory detergent and water, and then with 1% (v/v) sodium hypochlorite.

For safety information regarding the instruments, see the relevant instrument user manual. Discard sample and assay waste according to your local safety regulations.

### <span id="page-9-0"></span>Principle of the Assay

The *mericon* Salmonella spp. Assay is a multiplex PCR assay that amplifies both a specific DNA target and an internal control with high specificity. The internal control provides data regarding the presence of inhibitors in the tested samples and the overall quality of the PCR run. Each mericon PCR Assay includes a PCR primer set for a pathogen-specific target sequence, probes labeled with 2 distinct fluorescent dyes (FAM and MAX NHS Ester), positive control DNA, and all of the reagents necessary to perform the analysis. The Multiplex PCR Master Mix included in each kit contains QIAGEN proprietary technology, including HotStarTaq Plus DNA Polymerase, patented multiplex PCR technology such as Factor MP, and fast-cycling technology including Q-bond [\(1\)](#page-41-1).

### <span id="page-10-0"></span>Data Analysis

The Rotor-Gene Q cycler produces raw data files that are further interpreted by the software using mathematical algorithms to characterize samples. The software guides the user through each step and provides simplicity for beginners as well as an experimental platform for advanced users [\(2\)](#page-41-2).

### <span id="page-11-0"></span>General Precautions for Real-Time PCR Assays

The *Salmonella* spp. pathogen detection assay involves DNA detection by PCR. Care must be taken to avoid contamination of the PCR reactions.

It is extremely important to include at least one negative control that lacks the template nucleic acid in every PCR setup to detect possible contamination.

### General physical and chemical precautions

- Store and extract positive materials (specimens, positive controls, and amplicons) separately from all other reagents, and add them to the reaction mix in a spatially separated facility.
- Use a separate set of pipettes for the PCR master mix and the DNA samples. Use of pipette tips with hydrophobic filters is strongly recommended.
- Use gloves and protective laboratory wear. Do not touch any PCR equipment and supplies (e.g., rotors, loading blocks, tubes, pipettes) without wearing gloves.
- In case of contamination, laboratory benches, apparatus, and pipettes can be decontaminated by cleaning them with a 1/10 dilution of a commercial bleach solution. Afterwards, the benches and pipettes should be rinsed with distilled water.
- All materials and media possibly containing the tested pathogen should be autoclaved for 20 min at 120°C prior to disposal.

# <span id="page-12-0"></span>**Quality Control**

In accordance with QIAGEN's ISO-certified Quality Management System, each lot of the QIAsymphony<sup>®</sup> mericon Bacteria Kit, mericon DNA Bacteria Kit, and mericon Salmonella spp. Kit is tested against predetermined specifications to ensure consistent product quality.

### <span id="page-13-0"></span>Equipment and Reagents to Be Supplied by User

### <span id="page-13-1"></span>Automated workflow

### For the preparation of salmonella food enrichment cultures

- Lab paddle blender (e.g., Stomacher® 400 Circulator, Seward)[\\*](#page-13-2)
- Filter homogenizer bags (e.g., VWR®, cat. no. 129-9874)
- Balance\*

### For sample preparation

- QIAsymphony SP instrument (cat. no. 9001297)\*
- QIAsymphony *mericon* Bacteria Kit (cat. no. 931156)

### Accessories and adapters for the QIAsymphony SP

- Reagent Cartridge Holder (2) (cat. no. 997008)
- Insert, 2.0 mL v2, samplecarr. (24), Qsym (cat. no. 9242083)
- Cooling Adapter, EMT, v2, Qsym (cat. no. 9020730)

### Consumables for the QIAsymphony SP

- Sample Prep Cartridges, 8-well (336) (cat. no. 997002)
- 8-Rod Covers (144) (cat. no. 997004)
- Microtubes 2 mL, PP, without lids (Sarstedt®, cat. no. 72.608)
- Filter-Tips, 1500 µL (1024) (cat. no. 997024)
- Elution Microtubes CL (24 x 96) (cat. no. 19588)

<span id="page-13-2"></span><sup>\*</sup> Ensure that all instruments have been checked and calibrated according to the manufacturer's recommendations.

Tip disposal bags (15) (cat. no. 9013395)

#### For assay setup

- QIAsymphony AS instrument (cat. no. 9001301)[\\*](#page-14-0)
- mericon Salmonella spp. Kit (cat. no. 290015)

#### Accessories and adapters for the QIAsymphony AS

Cooling Adapter, Reagent Holder 1, Qsym (cat. no. 9018090)

#### For use with the Rotor-Gene Q 72 Rotor-Disc® (cat. no. 9018899)

- Adapter 2 x Rotor-Disc, Qsym (cat. no. 9242204)
- Rotor-Disc 72 Loading Block (cat. no. 9018910)
- Rotor-Disc 72 (cat. no. 981303 (240)/981301 (24))
- Rotor-Disc Heat Sealing Film (cat. no. 981604 (600)/981601 (60))
- Rotor-Disc Heat Sealer (cat. no. 9018898 (110 V); cat. no. 9019725 (230 V))
- Rotor-Disc 72 Locking Ring (cat. no. 9018900)

### Consumables for the QIAsymphony AS

- Filter-Tips, 200 µL (1024) (cat. no. 990332)
- Filter-Tips, 50 µL (1024) (cat. no. 997120)
- Micro tubes 2 mL, PP, without lids (Sarstedt, cat. no. 72.608)
- Tip disposal bags (15) (cat. no. 9013395)

<span id="page-14-0"></span>\* Ensure that all instruments have been checked and calibrated according to the manufacturer's recommendations

### <span id="page-15-0"></span>Manual workflow

### For the preparation of salmonella food enrichment cultures

- Lab paddle blender (e.g., Stomacher 400 Circulator, Seward)[\\*](#page-15-1)
- Filter homogenizer bags (e.g., VWR, cat. no. 129-9874)
- Balance\*

### For sample preparation

- *mericon* DNA Bacteria Kit (100) (cat. no. 69525) or *mericon* DNA Bacterial Plus Kit (50) (cat. no. 69534)
- Vortexer
- SafeSeal Micro tubes 2 mL (Sarstedt, cat. no. 72.695) or microcentrifuge tubes with screw caps (2 mL)
- Microcentrifuge with rotor for 1.5 mL or 2 mL tubes
- Thermomixer\* or heating block\* suitable for 1.5 or 2 mL tubes and capable of attaining a temperature of 100°C. Alternatively, a water bath may be used.
- Pipettes and pipette tips

### For assay setup

• Pipettes and filter pipette tips

### For use with the Rotor-Gene Q 72-Well Rotor (cat. no. 9018903)

- Loading Block 72 x 0.1 mL Tubes (cat. no. 9018901) or Loading Block 72 x 0.1 mL Multi-channel (cat. no. 9018902)
- Strip Tubes and Caps, 0.1 mL (250) (cat. no. 981103)
- Locking Ring 72-Well Rotor (cat. no. 9018904)

<span id="page-15-1"></span>\* Ensure that all instruments have been checked and calibrated according to the manufacturer's recommendations.

### For Real-Time PCR

- Rotor-Gene Q 2plex Platform (cat. no. 9001550)[\\*](#page-16-0)
- Rotor-Gene Q 5plex HRM Platform (cat. no. 9001580) as alternative to the 2plex platform
- Rotor-Gene Q software version 2.3.5 (version 2.3.1.49 is the last version validated)
- Assay package 3.0.4 for *mericon*-specific mode

<span id="page-16-0"></span>\* Ensure that all instruments have been checked and calibrated according to the manufacturer's recommendations.

# <span id="page-17-0"></span>Specifications of the AOAC-RI PTM-Certified Salmonella Detection Workflow

The automated and manual *Salmonella* workflows have received AOAC-RI PTM certified status (certificate 071204). The specifications for these workflows and the limit of detection can be found in [Table 1](#page-17-1) and [Table 2.](#page-18-0) For PCR assay setup, elution volumes of the automated workflow and eluate dilutions of the manual workflow are given in [Table 3.](#page-18-1)

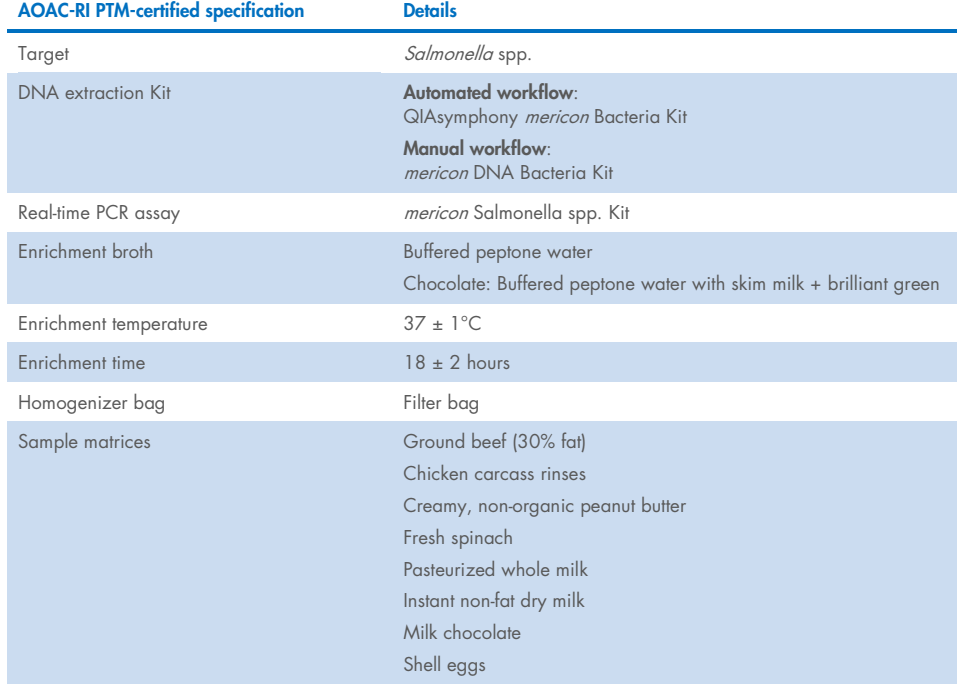

#### <span id="page-17-1"></span>Table 1. Overview of the specifications

#### <span id="page-18-0"></span>Table 2. Limit of detection

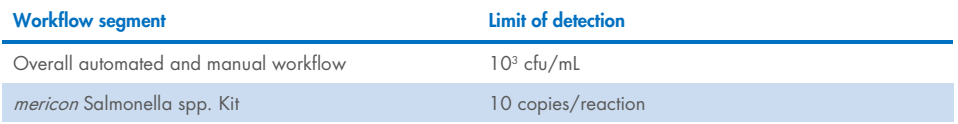

#### <span id="page-18-1"></span>Table 3. Sample volumes for mericon assay setup (AOAC-RI PTM)

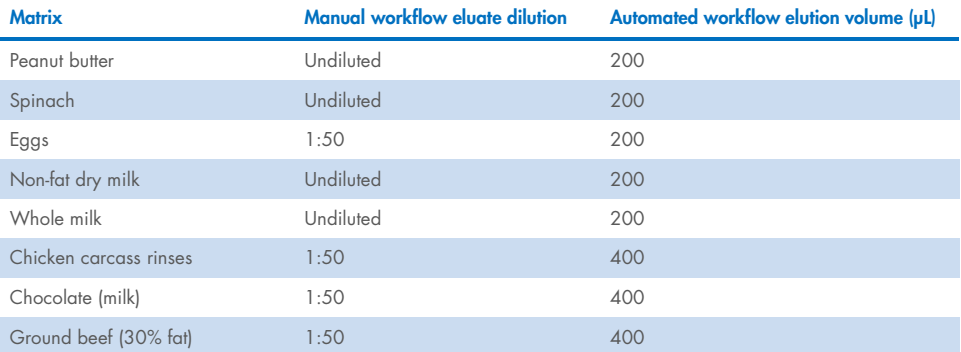

# <span id="page-19-0"></span>Protocol: Preparation of a Salmonella Enrichment Culture

- 1. Add 25 g of the potentially contaminated food sample to a filter homogenizer bag and add 225 mL buffered peptone water.
- 2. Homogenize the food sample using a lab paddle blender at 230 rpm for 1.5 min  $\pm$ 10 s. Then, seal the homogenizer bag and incubate the homogenate for  $18 \pm 2$  h at 37°C.
- 3. In the scope of the AOAC-RI PTM validation only. Milk chocolate requires a unique enrichment scheme. Add a 25 a sample to 225 mL buffered peptone water with 100 a/L sterile skim milk powder. After 2 h incubation at 37 ± 1°C, add 0.018 g/L brilliant areen. Continue incubating for an additional  $16 \pm 2$  h.
- 4. Automated workflow: After incubation of the enrichment culture, dispense 500 µL aliquots into 2 mL microtubes and start the automated QIAsymphony DNA extraction protocol.
- 5. Manual workflow: After incubation of the enrichment culture, dispense 1 mL aliquots into 2 mL SafeSeal or screw cap tubes and start the manual DNA extraction protocol.

# <span id="page-20-0"></span>Automated Workflow

### <span id="page-20-1"></span>Protocol: Automated isolation of bacterial DNA on the QIAsymphony SP

- 1. Close all the drawers and hoods of the QIAsymphony SP/AS instrument.
- 2. Switch on the instrument and wait until the "Sample Preparation" screen appears and the initialization procedure has finished.
- 3. Log in to the instrument.
- 4. Ensure the "Waste" drawer is prepared properly and perform an inventory scan of the "Waste" drawer, including the tip chute and liquid waste. Replace the tip disposal bag, if necessary.
- 5. Load the required elution rack into the "Eluate" drawer and perform an inventory scan of the "Eluate" drawer.
- 6. Load the required reagent cartridge(s) and consumables into the "Reagents and Consumables" drawer.
- 7. Press the R+C button in the touchscreen to open the screen that shows the consumables status ("Consumables/8-RodCovers/Tubes/Filter-Tips/Reagent Cartridges"). Press the **Scan Bottle** button to scan the bar code of the TopElute bottle with the handheld bar code scanner. Press the OK button.
- 8. Perform an inventory scan of the "Reagents and Consumables" drawer.
- 9. Place the samples into the appropriate tube carrier and load them into the "Sample" drawer.
- 10. Using the touchscreen, enter the required information for each batch of samples to be processed.
- 11. Choose elution volumes according to [Table 4.](#page-21-0)

<span id="page-21-0"></span>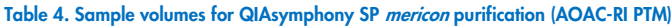

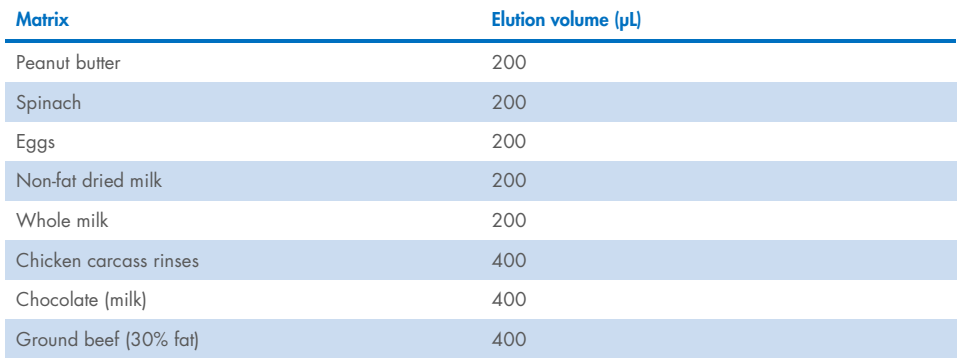

- 12. Press the Run button to start the purification procedure.
- 13. When sample processing is complete, perform a direct transfer of the elution rack to the QIAsymphony AS via the transfer module (integrated operation). Press Transfer to transfer the elution rack from slot 1 of the QIAsymphony SP to slot 2 of the QIAsymphony AS.
- 14. If a reagent cartridge is only partially used, seal it with the provided Reuse Seal Strips immediately after the end of the last protocol run to avoid evaporation.
- 15. Discard used sample tubes, plates, and waste according to your local safety regulations and replace the tip disposal bag.
- 16. Close the instrument drawers, and proceed with assay setup on the QIAsymphony AS (page [23\).](#page-21-1)
- <span id="page-21-1"></span>17. Clean the QIAsymphony SP during the assay setup on the QIAsymphony AS, or later. Note: For daily maintenance, remove the waste bottle, tip park station, tip chute, tip guards, and magnetic-head guards and soak these in a glyoxal and quaternary ammonium salt-based disinfectant (e.g., gigasept® instru AF) for at least 15 min. Rinse with water and wipe dry with paper towels. Wipe the QIAsymphony SP worktable and touch screen with an ethanol-based disinfectant (e.g., mikrozid®) then wipe with a damp cloth and dry with a paper towel. For more information, please refer to the QIAsymphony Instrument User Manuals.

### <span id="page-22-0"></span>Protocol: Assay setup on the QIAsymphony AS

### Things to do before starting

- 24 sample kit: Add 130 µL Multiplex PCR Master Mix (tube[s] with blue lid) to each vial of *mericon* Assay (yellow lid). Transfer the reconstituted *mericon* Assay to a labeled, fresh 2 mL microtube
- 96 sample kit: Add 1040 µL Multiplex PCR Master Mix (tube with blue lid) to the vial of mericon Assay (yellow lid).
- Dissolve the dried Positive Control DNA (red lid). For both kit sizes, add 200 µL of QuantiTect Nucleic Acid Dilution Buffer to the vial and mix. Transfer the reconstituted Positive Control to a labeled, fresh 2 mL microtube.

- 1. Insert the tip chute into its position on the right-hand side in the front part of the QIAsymphony AS module.
- 2. Install an empty tip disposal bag in the bag holder under the "Assays" drawer.
- 3. Switch user interface from sample preparation to assay setup.
- 4. Start the assay definition process.
- 5. For integrated operation (elution rack is automatically transferred from the QIAsymphony SP into the AS module) the "Sample Rack(s)" screen will appear directly.
- 6. All stored sample information (sample status, sample ID, sample volume, and rack ID) is transferred to the QIAsymphony AS module together with the elution rack and will automatically complete the required information in the "Sample Rack(s)" screen of the assay setup user interface.
- 7. If the assay setup is independent from a former QIAsymphony SP run, select the rack file of the corresponding QIAsymphony SP run or select the rack type of your elution rack for

the highlighted "Sample" position (slot 2) and then either manually type in the "Rack ID" of the elution rack or choose "Automatic ID" for a new ID.

8. In the "Sample Rack Layout" screen of the assay setup user interface, the elution rack in slot 2 is pictured.

For integrated operation, or for independent operation in combination with a loaded rack file, sample IDs and sample volumes are automatically assigned to the corresponding positions.

For independent operation without a rack file, select the positions to be processed from the elution rack. Define the highlighted positions as "Sample" then reselect the defined samples and assign sample volumes.

- 9. In the "Assay Selection" screen, select the Assay Parameter Set(s) to use in the run.
- 10. In the "Assay Assignment" screen, assign the Assay Parameter Sets to samples.
- 11. In the "Assay Rack(s)" screen, define the assay rack ID. Either type in the assay rack ID manually or choose Automatic ID for a new ID.
- 12. The cooling of samples and reagents will start automatically. Check the temperature of the cooling positions.
- 13. The "Loading Information" screen displays the working table of the QIAsymphony AS module with all previously defined sample and reagent rack types in the designated positions. The required position of the PCR reaction adapter is displayed as well as information on the required filter-tip types and number.
- 14. Place the reconstituted *mericon* Assay(s), the reconstituted Positive Control(s) and the Negative Control(s), without lids, into the appropriate positions of the precooled reagent adapters.
- 15. Open the "Eluate and Reagents" and "Assays" drawers.
- 16. Load the prepared reagent adapter into slot 3 of the "Eluate and Reagents" drawer according to the illustration in the "Loading Information" screen. Place the Rotor-Disc in the appropriate adapter and load the adapter into the designated slot of the "Assays" drawer.
- 17. Load disposable filter-tips into the "Eluate and Reagents" and "Assays" drawers, according to the required number of each tip type.
- 18. Close the "Eluate and Reagents" and "Assays" drawers.
- 19. Upon closing each drawer, press Yes to start the inventory scan for each drawer.
- 20. Press Queue. Monitoring of the cooling starts.
- 21. Press **Run** to start the run.
- 22. After the run is finished, press **Remove** in the assay setup "Overview" screen. Open the "Assays" drawer and unload the PCR assay adapter.
- 23. Download the result and cycler files via the QIAsymphony Management Console (QMC).
- 24. Proceed to ["Protocol: PCR and data analysis on the Rotor-Gene Q using the](#page-28-1) *mericon*specific [assay package 3.0.4"](#page-28-1), page [29.](#page-28-1)
- 25. Perform the regular maintenance/cleaning of the QIAsymphony AS during the PCR run on the Rotor Gene Q, or later.

For more information about regular cleaning procedures, please refer to the QIAsymphony Instrument User Manuals.

# <span id="page-25-0"></span>Manual Workflow

### <span id="page-25-1"></span>Protocol: Manual isolation of DNA using the mericon DNA Bacteria Kit

### Thing to do before starting

Prewarm a Thermomixer or heating block to 100°C for use in step 4.

- 1. Pipette 1 mL enrichment culture into a 2 mL microcentrifuge SafeSeal or screw-cap tube (not supplied) and centrifuge at  $13,000 \times g$  for 5 min.
- 2. Discard the supernatant using a pipette taking care to not disrupt the pellet.
- 3. Add 200 µL Fast Lysis Buffer to the bacterial pellet, tightly cap the tube, and resuspend the pellet by brief, vigorous vortexing.
- 4. Place the microcentrifuge tube into a heating block or thermal shaker (800 rpm) set to 100°C. Heat the sample for 10 min.
- 5. Remove the sample and allow it to cool to room temperature (15–25°C) for 2 min.
- 6. Centrifuge the tube at  $13,000 \times g$  for 5 min.
- 7. Transfer 100 µL of the supernatant to a fresh 1.5 mL microcentrifuge tube. For the PCR reaction, use an aliquot of the collected supernatant diluted according to [Table 5.](#page-26-1)

<span id="page-26-1"></span>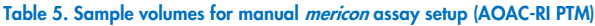

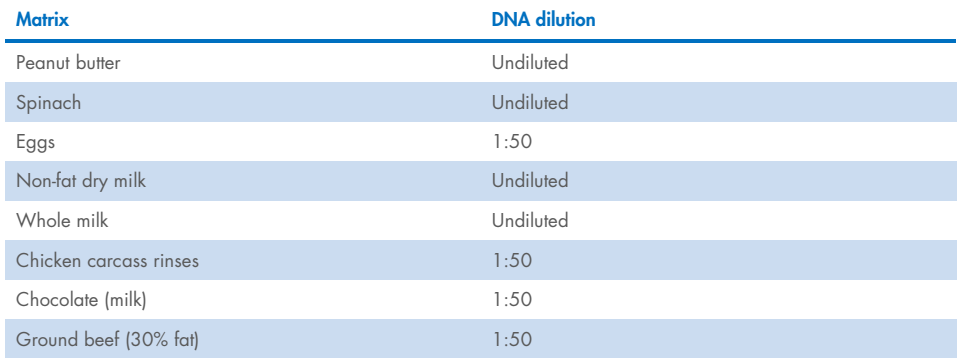

### <span id="page-26-0"></span>Protocol: Manual assay setup

### Things to do before starting

- Please refer to ["General Precautions for Real-Time PCR Assays"](#page-11-0), page [12.](#page-11-0)
- PCR loading block should be stored refrigerated to ensure that PCR setup is performed under stable thermal conditions.
- 24 sample kit: Add 130 µL Multiplex PCR Master Mix (tube[s] with blue lid) to each vial of mericon Assay (yellow lid).

96 sample kit: Add 1040 µL Multiplex PCR Master Mix (tube with blue lid) to the vial of mericon Assay (yellow lid).

 Dissolve the dried Positive Control DNA (red lid). For both kit sizes and all cyclers, add 200 µL of QuantiTect Nucleic Acid Dilution Buffer to the vial and mix.

- 1. Place the desired number of PCR 72-well strip tubes into the adapters of the cooling block for the Rotor-Gene Q.
- 2. Set up the sample and control reactions according t[o Table 6.](#page-27-0)

### 3. Add reconstituted assay to the tubes first, then add the Sample DNA or controls.

#### <span id="page-27-0"></span>Table 6. Setup of sample and control reactions

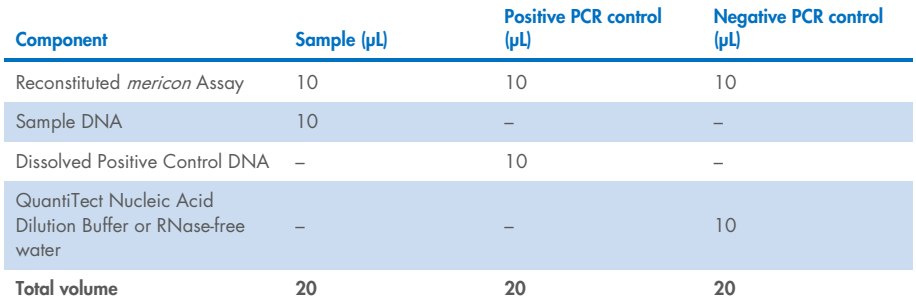

# <span id="page-28-0"></span>Real-Time PCR

### <span id="page-28-1"></span>Protocol: PCR and data analysis on the Rotor-Gene Q using the mericon-specific assay package 3.0.4

### Procedure

- 1. Close the strip tubes after manual PCR setup. Place the strip tubes in the respective rotor and make sure to apply the locking ring. If using strip tubes, fill any unused positions with empty tubes. Place the rotor in the reaction chamber of the Rotor-Gene Q.
- 2. Open the RGQ *mericon* Data Tool by double clicking on the desktop icon.
- 3. Open the RGQ software in the *mericon*-specific mode by double clicking on the appropriate *mericon* template. The template applies all cycler settings for the analysis. See [Table 9](#page-29-0) for cycling parameters used.
- 4. Ensure and confirm that the locking ring is attached.
- 5. Start the PCR run by pressing Start Run.

Analyze the results with the provided easily interpretable information regarding the presence or absence of pathogen DNA. [Figure 2](#page-31-1) shows how the indicated results symbols in [Table 9](#page-32-0) (page [33\)](#page-32-0) are presented on the screen.

#### <span id="page-29-0"></span>Table 7. Cycling protocol for Rotor-Gene Q

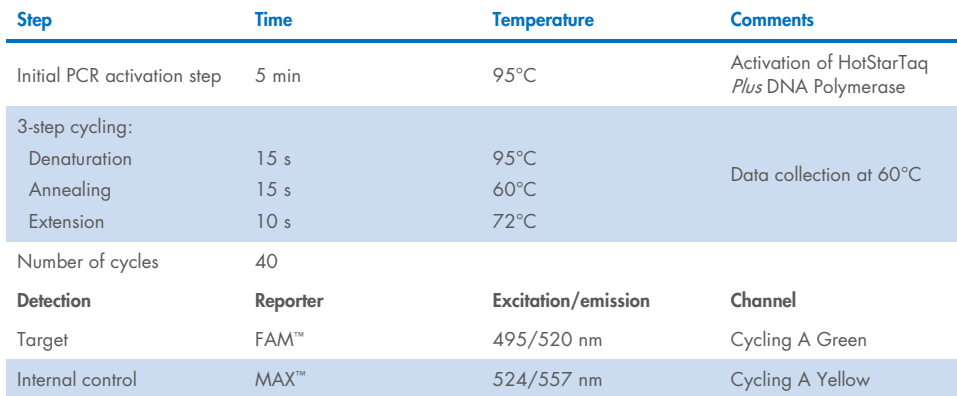

#### Table 8. Result symbols from mericon-specific mode software version 2.3

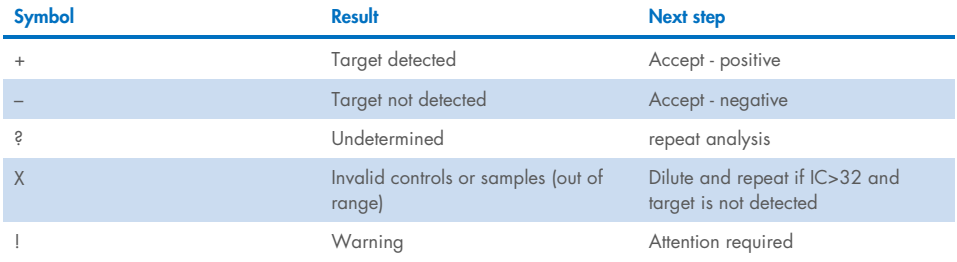

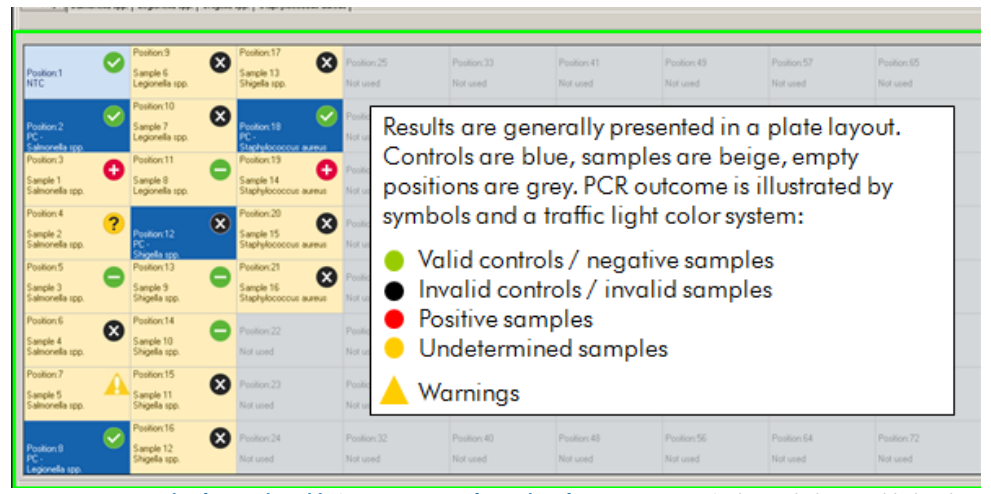

Figure 1. An example of a Results Table (in *mericon*-specific mode software version 2.3). The symbols are added to the results table, indicating the absence of the pathogen (green symbol), the presence of the pathogen (red symbol), undetermined samples (yellow symbol), or invalid samples (black symbols). The black and yellow symbols indicate that user attention is required. Note that invalid controls can be because of inhibition of the PCR and should be diluted and repeated. Alternatively, If DNA template concentration is very high, a shift of the Internal Control to lower cycle values might occur, which does not influence its sensitivity toward PCR inhibitors or amplification of the target DNA.

### <span id="page-31-0"></span>Analyzing the Results

Determining the presence or absence of pathogen DNA is carried out based on the amplification of the target sequence and is visualized in real time on the amplification plot generated by the application software of the real-time PCR instrument used. A positive result is visible as a final point on the fluorescence curve that lies clearly above the threshold. Figures [Figure](#page-31-1) 2 to [Figure](#page-32-1) 4 are examples of possible outcomes, which are summarized in [Table 9](#page-32-0) (page [33\)](#page-32-0).

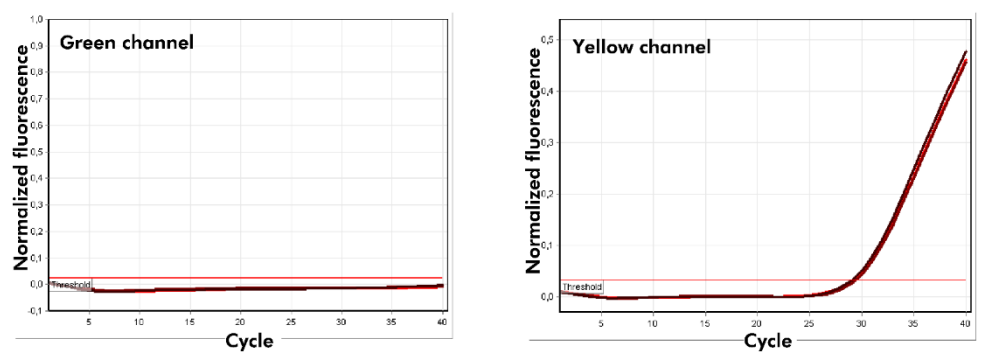

<span id="page-31-1"></span>Figure 2. The sample is negative for tested pathogen. The 3 sample curves in the green channel (left) are at the baseline and below a preset threshold. The corresponding curves of the internal control in the yellow channel (right) are above the threshold, indicating that the PCR was successful.

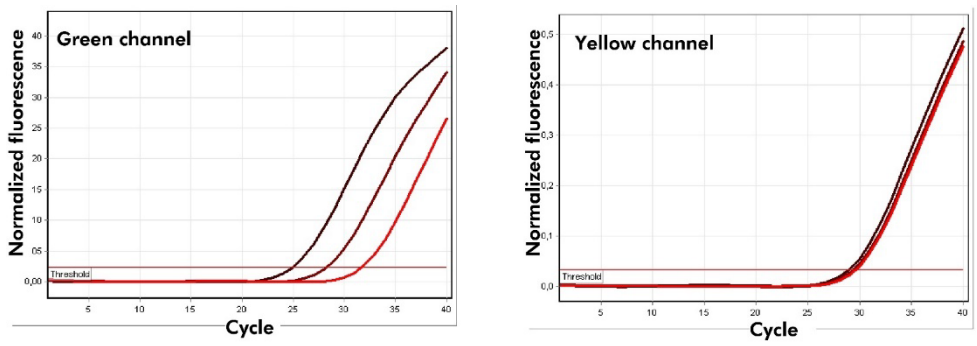

Figure 3. The sample is positive for tested pathogen. The 3 sample curves in the green channel (left) and the corresponding curves of the internal control in the yellow channel (right) are above a preset threshold indicating the presence of pathogen DNA in the sample and a successful PCR.

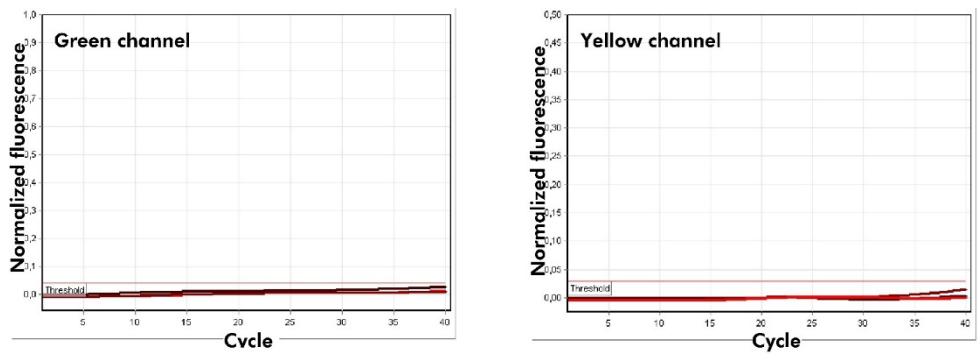

<span id="page-32-1"></span>Figure 4. The PCR is inhibited. No amplification of the three samples in the green channel (left) or the internal control in the yellow channel (right). All curves lie along the baseline and do not exceed a preset threshold.

#### <span id="page-32-0"></span>Table 9. Summary of possible outcomes

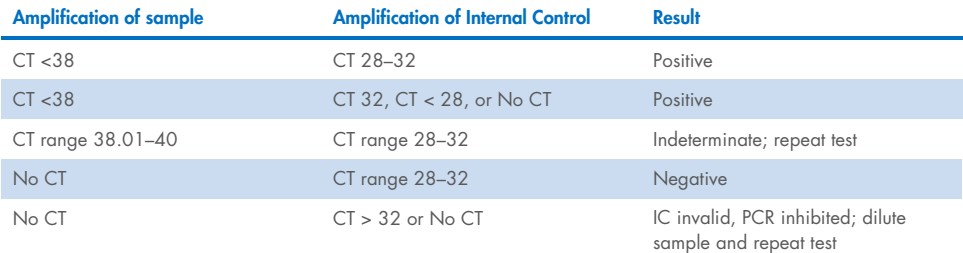

If results obtained are indeterminate or inhibited, the sample should be reanalyzed. Samples that produce an invalid IC (CT >32 or No CT) and No CT for the Salmonella target channel can be reanalyzed by diluting the extracted sample 1:10, 1:50 until 1:100 in RNase-free water.

Partial inhibition of the PCR due to the presence of detectable but tolerable concentrations of inhibitors in the samples is typically indicated by a shift of the internal control to higher CT values. As a guideline, the uninhibited internal control should give a CT value ranging between 28 and 32. A CT above 32 indicates potential inhibition.

In the event of a PCR-inhibited Internal Control (CT >32 or No CT) and a positive sample result, repeating the test is not necessary.

If DNA template concentration is very high, a shift of the Internal Control to lower cycle values might occur, which does not influence its sensitivity toward PCR inhibitors or amplification of the target DNA.

### <span id="page-34-0"></span>Troubleshooting Guide

This troubleshooting guide may be helpful in solving any problems that may arise. For more information, see also the Frequently Asked Questions page at our Technical Support Center: [www.qiagen.com/FAQ/FAQList.aspx](http://www.qiagen.com/FAQ/FAQList.aspx) (for contact information, visit [www.qiagen.com](http://www.qiagen.com/)).

#### Comments and suggestions

#### No signal with positive control

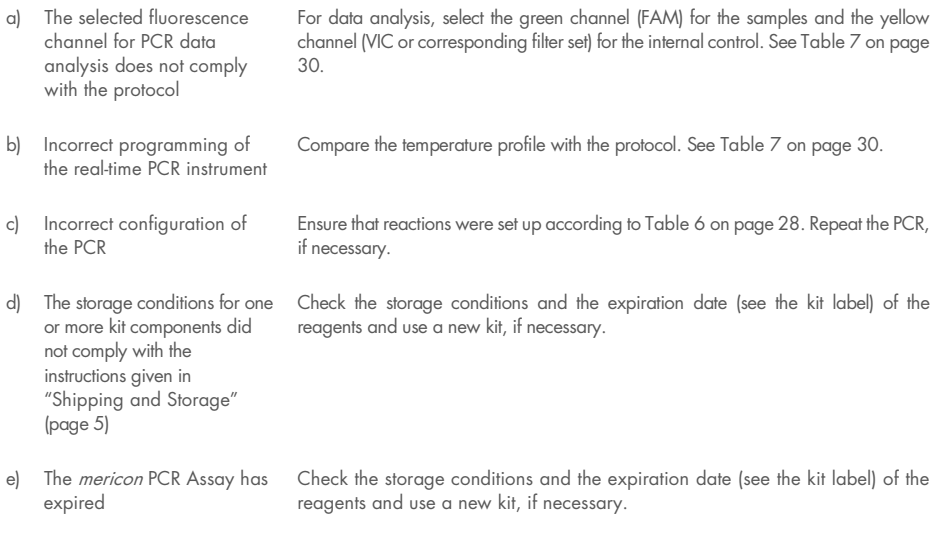

#### Weak or no signal in the internal amplification control

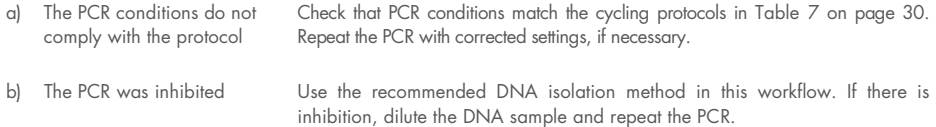

#### Comments and suggestions

c) The storage conditions for one or more kit components did not comply with the instructions given in ["Shipping and Storage"](#page-4-0) (pag[e 5\)](#page-4-0) Check the storage conditions and the expiration date (see the kit label) of the reagents and use a new kit, if necessary. d) The mericon PCR Assay has expired Check the storage conditions and the expiration date (see the kit label) of the reagents and use a new kit, if necessary. Signals present for the negative controls a) Contamination occurred during PCR setup Repeat the PCR with new reagents in replicates. If possible, close the PCR tubes directly after the addition of the sample to be

tested. Make sure to pipette the positive controls last. Make sure that the workspace and instruments are decontaminated at regular intervals. b) Contamination occurred Repeat the extraction and PCR of the sample to be tested using new reagents.

during extraction Make sure that the workspace and instruments are decontaminated at regular intervals.

<span id="page-36-0"></span>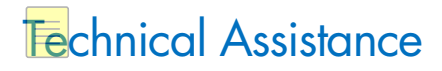

For technical assistance and more information, please see our Technical Support Center at www.qiagen.com/Support or call one of the QIAGEN Technical Service Departments or local distributors (see back cover).

Please also refer to the handbooks for the kits and user manuals for the instruments for comprehensive Troubleshooting Guides. QIAGEN kit handbooks and user manuals are available at www.qiagen.com or can be requested from QIAGEN Technical Services or your local distributor.

# <span id="page-37-0"></span>Ordering Information

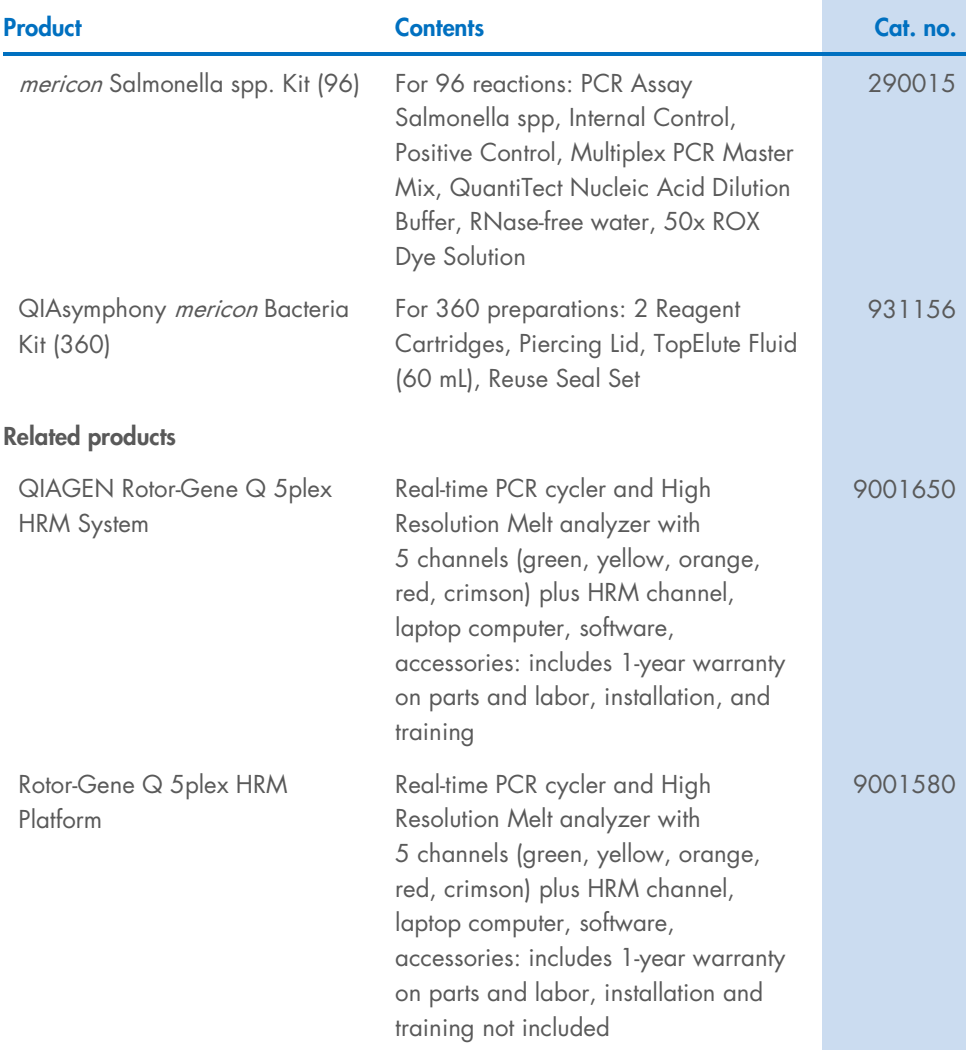

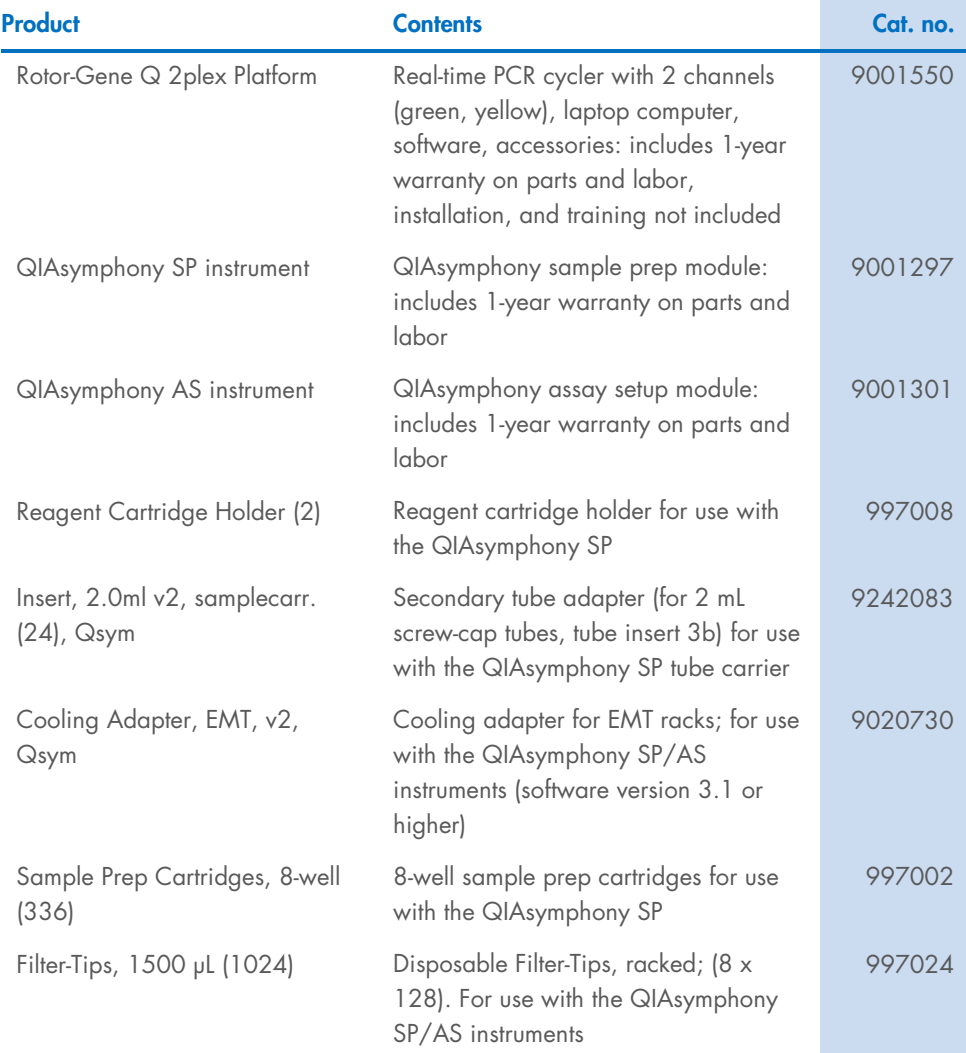

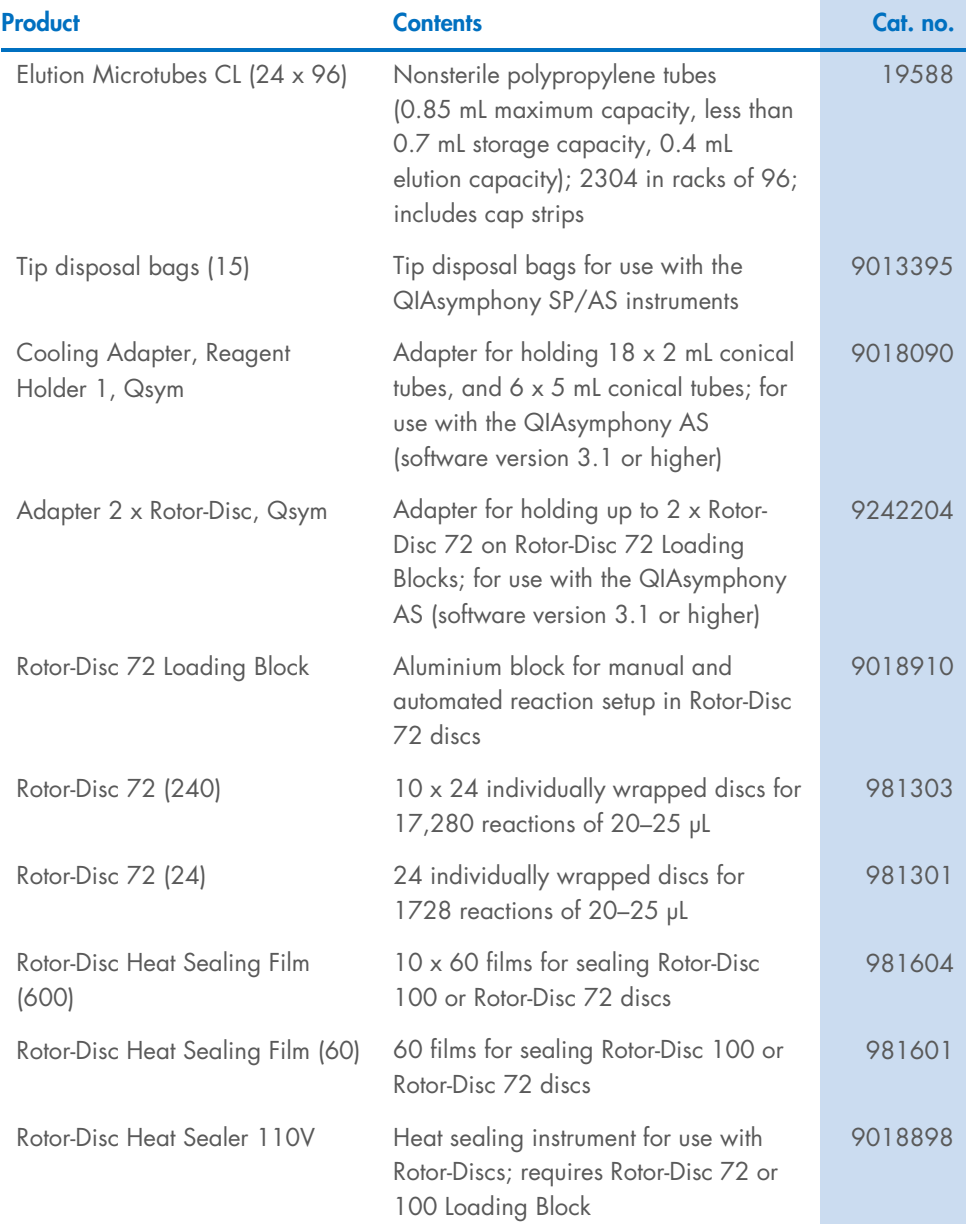

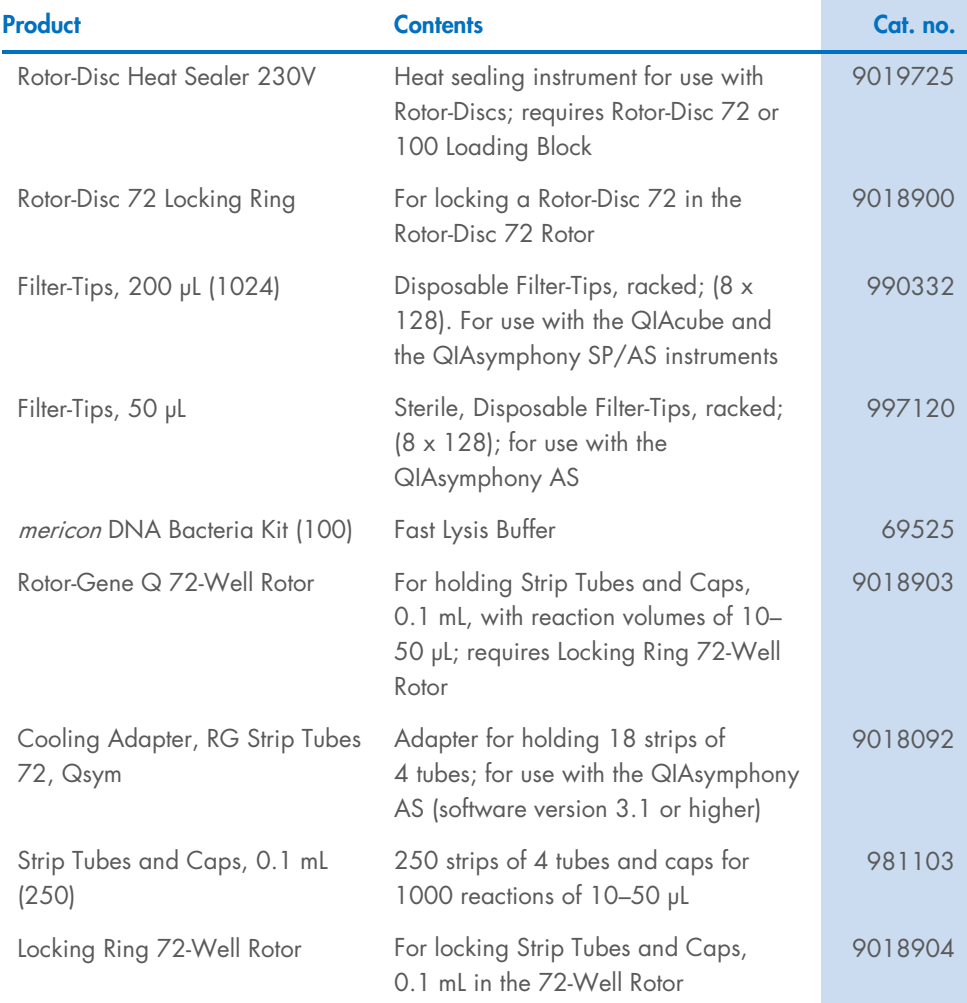

For up-to-date licensing information and product-specific disclaimers, see the respective QIAGEN kit handbook or user manual. QIAGEN kit and handbooks and user manuals are available at [www.qiagen.com](http://www.qiagen.com/) or can be requested from QIAGEN Technical Services or local distributor.

# <span id="page-41-0"></span>**References**

- <span id="page-41-1"></span>1. QIAGEN GmbH. (March 2012). mericon Automated Pathogen Detection Workflow Handbook.
- <span id="page-41-2"></span>2. QIAGEN GmbH. (May 2018). QIAsymphony SP/AS Consolidated Operating Guide.

### <span id="page-42-0"></span>Document Revision History

#### Revision Description

08/2021 Updated the handbook for renewal of AFNOR validation. Removed Product Insert and Quick-Start Protocol in the Kit Contents tables of the mericon DNA Bacteria Kit, mericon DNA Bacteria Plus Kit, and QIAsymphony® mericon Bacteria Kit. Removed references to the mericon Salmonella spp. Kit (360), as it has been discontinued. Revised the "Intended User" section (specified food products). Added a new section: Principle of the assay. Added details on NF Validation in the "Applicability" section. Updated the "Specifications of the NF Validation Salmonella spp. Detection Workflow" section. Revised the "Confirmation of Positive Results" section. Revised "Protocol: PCR and data analysis on the Rotor Gene Q" (added reference to specific assay package and software versions). Added a table for result symbols from mericon-specific mode software version 2.3 (Table 1). Added a figure for an example of a Results Table in mericon specific mode software version 2.3 (Figure 1). Revised the table of possible outcomes (Table 10). Inserted the "Troubleshooting Guide" section. Added references to the "mericon Automated Pathogen Detection Workflow Handbook" and the "QIAsymphony SP/AS Consolidated Operating Guide".

04/2022 Removed "dairy products" from the list of validated samples. Added statement/data regarding inhibitions observed from the samples. In Table 10, changed the Internal Control value in the condition to dilute and repeat for invalid controls or samples. In Table 11, changed the CT values for amplification of Internal Control.

04/2024 Removed AFNOR and NF validation references

 $\mathbf{I}$ 

#### Limited License Agreement for the QIAsymphony *mericon* Bacteria Kit, mericon Bacteria DNA Kit, and *mericon* Salmonella spp Kit

Use of this product signifies the agreement of any purchaser or user of the product to the following terms:

- 1. The product may be used solely in accordance with the protocols provided with the product and this handbook and for use with components contained in the kit only. QIAGEN grants no license under any of its intellectual property to use or incorporate the enclosed components of this kit with any components not included within this kit except as described in the protocols provided with the product, this handbook, and additional protocols available at www.qiagen.com. Some of these additional protocols have been provided by QIAGEN users for QIAGEN users. These protocols have not been thoroughly tested or optimized by QIAGEN. QIAGEN neither guarantees them nor warrants that they do not infringe the rights of third-parties.
- 2. Other than expressly stated licenses, QIAGEN makes no warranty that this kit and/or its use(s) do not infringe the rights of third-parties.
- 3. This kit and its components are licensed for one-time use and may not be reused, refurbished, or resold.
- 4. QIAGEN specifically disclaims any other licenses, expressed or implied other than those expressly stated.
- 5. The purchaser and user of the kit agree not to take or permit anyone else to take any steps that could lead to or facilitate any acts prohibited above. QIAGEN may enforce the prohibitions of this Limited License Agreement in any Court, and shall recover all its investigative and Court costs, including attorney fees, in any action to enforce this Limited License Agreement or any of its intellectual property rights relating to the kit and/or its components.

For updated license terms, see [www.qiagen.com](http://www.qiagen.com/).

Developed by: ifp Institut für Produktqualität Wagner-Régeny-Str. 8, 12489 Berlin, Germany. [www.produktqualitaet.com](http://www.produktqualitaet.com/).

NOTICE TO PURCHASER: LIMITED LICENSE

Use of this product is covered by one or more of the following US patents and corresponding patent claims outside the US:

5,804,375,5,538,848,5,723,591,5,876,930,6,030,787 and 6,258,569. The purchase of this product includes a limited, non-transferable immunity from suit under the foregoing patent claims for using only this amount of product solely in Food Testing Applications and Industrial Microbiology Applications, including reporting results of purchaser's activities for a fee or other commercial consideration, and also for the purchaser's own internal research. No right under any other patent claim is conveyed expressly, by implication, or by estoppel. Further information on purchasing licenses may be obtained from the Director of Licensing, Applied Biosystems, 850 Lincoln Centre Drive, Foster City, California 94404, USA.

This multiplex PCR product is licensed under US5,582,989 and corresponding patents.

The purchase of this product includes a limited, non-transferable right to use the purchased amount of the product to perform Applied Biosystems' patented Passive Reference Method for the purchaser's own internal research. No right under any other patent claim and no right to perform commercial services of any kind, including without limitation reporting the results of purchaser's activities for a fee or other commercial consideration, is conveyed expressly, by implication, or by estoppel. This product is for research use only. For information on obtaining additional rights, please contact outlicensing@lifetech.com or Out Licensing, Life Technologies, 5791 Van Allen Way, Carlsbad, California 92008.

License Probe manufactured by Integrated DNA Technologies, Inc. under license from Applied Biosystems. License Probe incorporates IDT's Iowa Black quencher technology and is accompanied by a limited research use only license from IDT.

Trademarks: QIAGEN®, QIAsymphony®, HotStarTaq®*, mericon*®, QuantiTecr®, Rotor-Disc®, Rotor-Gene® (QIAGEN Group); MAX™ (Integrated DNA Technologies, Inc.);<br>Sarstedr® (Sarstedt AG and Co.); gigasepr®, mikrozid® (Schülke and (VWR International, LLC). Registered names, trademarks, etc. used in this document, even when not specifically marked as such, are not to be considered unprotected by law.

04/2024 HB-1691-005 © 2024 QIAGEN, all rights reserved.